## **SQL DDL-1: táblák és megszorítások**

Tankönyv: Ullman-Widom: Adatbázisrendszerek Alapvetés Második, átdolgozott kiadás, Panem, 2009

- 2.3. Relációsémák definiálása
- 7.1. Kulcsok és idegen kulcsok
- 7.2. Értékekre és sorokra vonatkozó megszorítások
- 7.3. Megszorítások módosítása

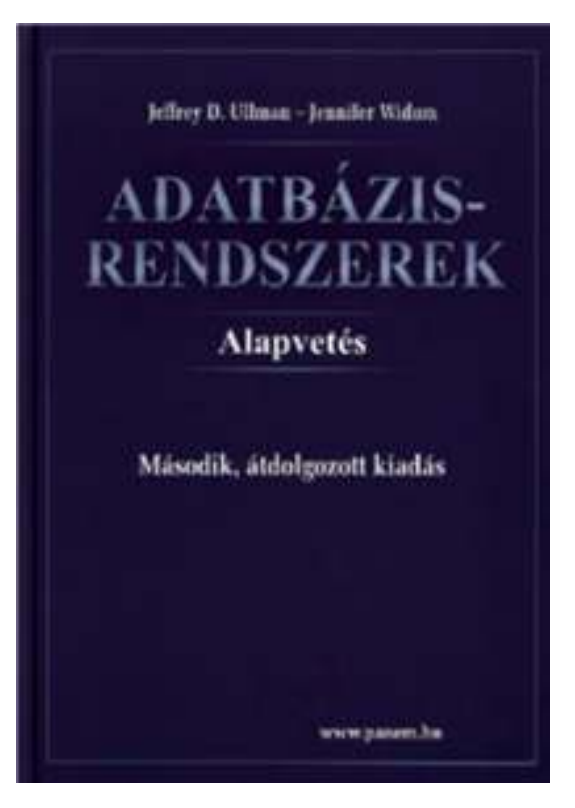

--folyt.(DDL-2) 7.4-7.5. Önálló megszorítások és triggerek

#### **Adatbázis relációsémák definiálása**

#### Tankönyv 2.3. fejezete

- Az SQL tartalmaz adatleíró részt (DDL) is, az adatbázis objektumainak a leírására és megváltoztatására. Objektumok leíró parancsa a CREATE utasítás.
- Objektumok, például tábla, nézettábla, indextábla, stb.
- A relációt az SQL-ben táblának (TABLE) nevezik, az SQL alapvetően háromféle táblát kezel:
	- Alaptáblák (permanens) CREATE TABLE
	- Nézettáblák CREATE VIEW (ezt nem feltétlen tárolja)
	- $\blacktriangleright$ Átmeneti munkatáblák WITH utasítás (lehet rekurzió is)
- Alaptáblák létrehozása: CREATE TABLE (köv.oldal)

#### **Tábla/reláció sémák SQL-ben**

A legegyszerűbb formája:

```
CREATE TABLE relációnév (
      Attribútum deklarációk listája, További kiegészítések);
```
- Az attribútum deklaráció legalapvetőbb elemei: Attribútumnév típus [kiegészítő lehetőségek]
- Itt: A **típus** olyan, amit az SQL konkrét megvalósítása támogat (gyakorlaton Oracle környezetben nézzük meg), Típusok, pl: INTEGER, REAL, CHAR, VARCHAR, DATE
- A kiegészítő lehetőségek például [PRIMARY KEY] vagy [DEFAULT érték] (köv.lapon példa)

07A\_SQLDDL1constr // Adatbázisok-1 előadás // Ullman (Stanford) tananyaga alapján // Hajas Csilla (ELTE IK)

#### **Példa: sörivók adatbázis**

Sörök(név, gyártó)Sörözők(név, város, tulaj, engedély)Sörivók(név, város, tel)

Kedvel(név, sör)Felszolgál(söröző, sör, ár)Látogat(név, söröző)

- Az aláhúzás jelöli a **kulcsot** (a sorok a kulcs összes attribútumán nem vehetik fel ugyanazt az értékeket).
	- --Ez a kulcs, külső kulcs és hivatkozási épség megszorításoknak lesz később kiváló példája.

**Egyszerő példák táblák létrehozására**

```
CREATE TABLE Sörözők (
  név CHAR(20),város VARCHAR2(40),tulaj CHAR(30),engedély DATE DEFAULT SYSDATE
   );CREATE TABLE Felszolgál (
        söröző CHAR (20),
        sör VARCHAR2(20),
        ár NUMBER(10,2) DEFAULT 1.00
   );
```
#### Az SQL értékekről (bővebben gyakorlaton)

- $\blacktriangleright$ INTEGER, REAL, stb, a szokásos értékek, számok.
- > STRING szintén, de itt egyes-aposztróf közé kell tenni a 'szöveget' (vagyis nem "macskaköröm" közé).
	- Két egyes-aposztróf = egynek felel meg, például 'Joe''s Bar' megfelel a Joe's Bar szövegnek.
- Bármely érték lehet NULL
- DATE és TIME típusok is vannak az SQL-ben.
- A dátum formátumát meg kell adni DATE 'yyyy-mm-dd'
- Például: DATE '2007-09-30' (2007. szept. 30) Az idő formátumát is meg kell adni TIME 'hh:mm:ss'
	- ▶ Például: TIME '15:30:02.5' (délután fél 4 múlt két és fél másodperccel)

### **Kulcs megadása**

- PRIMARY KEY vagy UNIQUE
- Nincs a relációnak két olyan sora, amely a lista minden attribútumán megegyezne.
- Kulcsoknál nincs értelme a DEFAULT értéknek.
- Kulcsok megadásának két változata van:
	- $\blacktriangleright$ Egyszerű kulcs (egy attribútum) vagy
	- $\blacktriangleright$  Összetett kulcs (attribútumok listája) (példákat lásd a következő oldalon)

### **Egyszerő kulcs megadása**

 Ha a kulcs egyetlen attribútum, akkor ez az attribútum deklarációban megadható<attribútumnév> <típus> PRIMARY KEY vagy <attribútumnév> <típus> UNIQUE

Példa:

**CREATE TABLE Sörök ( név CHAR(20) UNIQUE, gyártó CHAR(20) );**

## **Összetett kulcs megadása**

- ≻ Ha a kulcs több attribútumból áll, akkor a CREATE TABLE utasításban az attribútum deklaráció után a kiegészítő részben meg lehet adni további tábla elemeket: PRIMARY KEY (attrnév<sub>1</sub>, ... attrnév<sub>k</sub>)
- Példa:

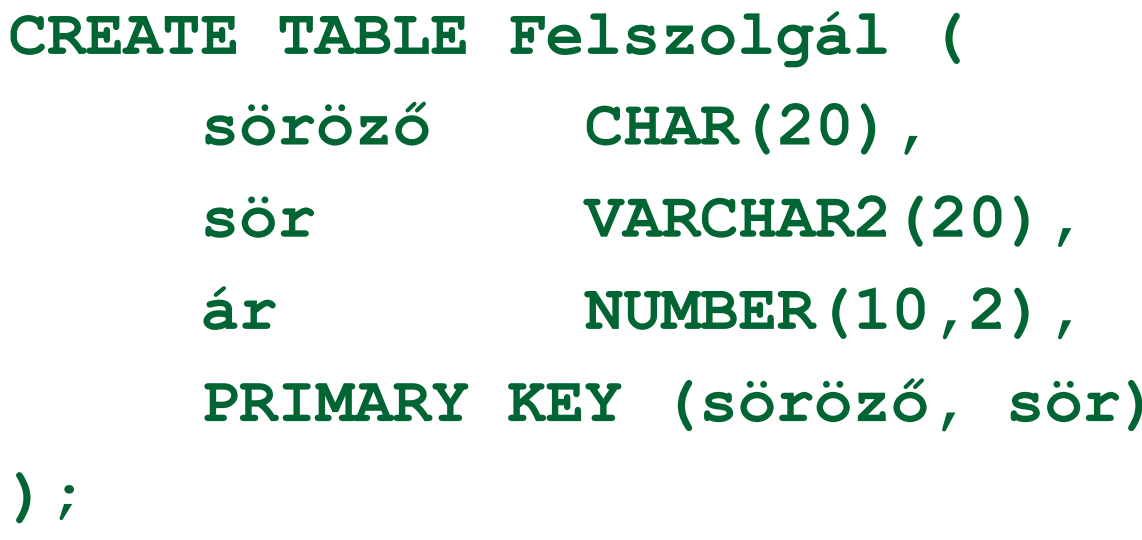

#### **PRIMARY KEY vs. UNIQUE**

- Csak egyetlen PRIMARY KEY lehet a relációban, viszont <mark>UNIQUE</mark> több is lehet.
- PRIMARY KEY egyik attribútuma sem lehet NULL érték egyik sorban sem. Viszont UNIQUE-nak deklarált attribútum esetén a táblának lehet olyan sora, ahol a UNIQUE attribútum értéke NULL

#### **DDL – adatleíró részben módosítás**

- Hogyan tudjuk a leíró részt módosítani?
	- **⊳ CREATE létrehozni**
	- > DROP eldobni, a teljes leírást és mindazt, ami ehhez kapcsolódott hozzáférhetetlenné válik
	- ALTER módosítani a leírást
- $\triangleright$  Ha ezt táblára használjuk
	- DROP TABLE táblanév;
	- ALTER TABLE táblanév

DROP attribútumnév - - oszlopot tudunk törölni ADD attribútumnév értéktípus - - új oszlopot adni kiegészítő részek például megszorítások

Például mikor adhatunk meg UNIQUE feltételt?

### **Megszorítások és triggerek**

- <mark>≻ <u>Tankönyv 7. fejezet</u></mark>
- > Aktív elemek olyan kifejezés vagy utasítás, amit egyszer eltároltunk az adatbázisban és az azt várjuk tőle, hogy a megfelelő pillanatban lefusson (pl. adatok helyességének ellenőrzése)
- A megszorítás adatelemek közötti kapcsolat, amelyet az AB rendszernek fent kell tartania.
	- Példa: kulcs megszorítások.
- Triggerek olyankor hajtódnak végre, amikor valamilyen megadott esemény történik, mint például sorok beszúrása egy táblába.

## **Megszorítások (áttekintés)**

(1) Kulcsok és idegen kulcsok megadása

- $\blacktriangleright$ A hivatkozási épség fenntartása
- Megszorítások ellenőrzésének késleltetése
- (2) Értékekre vonatkozó feltételek
	- $\blacktriangleright$ NOT NULL feltételek
	- $\blacktriangleright$ Attribútumra vonatkozó CHECK feltételek
- (3) Sorokra vonatkozó megszorítások
	- $\blacktriangleright$ Sorra vonatkozó CHECK feltételek

(4) Megszorítások módosítása (constraints)(folyt.köv.) Önálló megszorítások, triggerek

### **Idegen kulcsok megadása**

- Még egy kiegészítő lehetőség Mi köthet össze két táblát? Idegen kulcs (foreign key) megadása
- Az egyik tábla egyik oszlopában szereplő értékeknek szerepelnie kell egy másik tábla bizonyos attribútumának az értékei között.
- A hivatkozott attribútumoknak a másik táblában kulcsnak kell lennie! (PRIMARY KEY vagy UNIQUE)
- Példa: **Felszolgál(söröző, sör, ár)** táblára megszorítás, hogy a sör oszlopában szereplő értékek szerepeljenek a **Sörök(név, gyártó)**táblában a név oszlop értékei között.

#### **Idegen kulcs megadása: attribútumként**

- REFERENCES kulcsszó használatának két lehetősége: attribútumként vagy sémaelemként lehet megadni.
- 1.) Attribútumonként (egy attribútumból álló kulcsra) Példa:

```
CREATE TABLE Sörök (
          név CHAR(20) PRIMARY KEY,
   gyártó CHAR(20) );
CREATE TABLE Felszolgál (
   söröző CHAR (20),

sör CHAR(20) REFERENCES Sörök(név),
   ár REAL );
```
**Idegen kulcs megadása: sémaelemként**

2.) Sémaelemként (egy vagy több attr.-ból álló kulcsra) FOREIGN KEY (attribútum lista)REFERENCES relációnév (attribútum lista)

Példa:

```
CREATE TABLE Sörök (
 név CHAR(20), 
 gyártó CHAR(20), 
 PRIMARY KEY (név) );
CREATE TABLE Felszolgál (
 sörözı CHAR(20),
 sör CHAR(20),
 ár REAL,
 FOREIGN KEY(sör) REFERENCES Sörök(név));
```
# **Idegen kulcs megszorítások megırzése**

- $\blacktriangleright$ Példa: *R* = Felszolgál, *S* = Sörök.
- $\blacktriangleright$  Egy idegen kulcs megszorítás *R* relációról *S*relációra kétféleképpen sérülhet:
	- 1. Egy *R-*be történő beszúrásnál vagy *R*ben történő módosításnál *S*-ben nem szereplő értéket adunk meg.
	- <sup>2.</sup> Egy S-beli törlés vagy módosítás "lógó" sorokat eredményez *R*-ben.

## **Hogyan védekezzünk? --- (1)**

- Példa: *R* = Felszolgál, *S* = Sörök.
- Nem engedjük, hogy Felszolgál táblába a Sörök táblában nem szereplő sört szúrjanak be vagy Sörök táblában nem szereplő sörre módosítsák (nincs választási lehetőségünk, a rendszer visszautasítja a megszorítást sértő utasítást)
- A Sörök táblából való törlés vagy módosítás, ami a Felszolgál tábla sorait is érintheti (mert sérül az<br>ideaeos kulas messeresítés) 3 féle méden kerelke idegen kulcs megszorítás) 3-féle módon kezelhető (lásd köv.oldal)

# **Hogyan védekezzünk? --- (2)**

- 1. Alapértelmezés (Default) : a rendszer nem hajtja végre a törlést.
- 2. Továbbgyűrűzés (Cascade): a Felszolgál tábla értékeit igazítjuk a változáshoz.
	- $\blacktriangleright$ ► Sör törlése: töröljük a Felszolgál tábla megfelelő sorait.
	- $\blacktriangleright$  Sör módosítása: a Felszolgál táblában is változik az érték.
- 3. Set NULL: a sör értékét állítsuk NULL-ra az érintett sorokban.

### **Példa: továbbgyőrőzés**

- Töröljük a Bud sort a Sörök táblából:
	- az összes sort töröljük a Felszolgál táblából, ahol sör oszlop értéke 'Bud'.
- A 'Bud' nevet 'Budweiser'-re változtatjuk:
	- a Felszolgál tábla soraiban is végrehajtjuk ugyanezt a változtatást.

### **Példa: Set NULL**

- <sup>A</sup> Bud sort töröljük a Sörök táblából:
	- a Felszolgál tábla sör <sup>=</sup>'Bud' soraiban a Budot cseréljük NULL-ra.
- 'Bud'-ról 'Budweiser'-re módosítunk:
	- ugyanazt kell tennünk, mint törléskor.

### **A stratégia kiválasztása**

- Ha egy idegen kulcsot deklarálunk megadhatjuk aSET NULL és a CASCADE stratégiát is beszúrásra<br>és törtésre is egyerént és törlésre is egyaránt.
- Az idegen kulcs deklarálása után ezt kell írnunk: ON [UPDATE, DELETE][SET NULL CASCADE]
- $\triangleright$  Ha ezt nem adjuk meg, a default stratégia működik.

#### **Példa: stratégia beállítása**

CREATE TABLE Felszolgál ( söröző CHAR(20),sör CHAR(20),<br>ár REAL REAL, FOREIGN KEY(sör)REFERENCES Sörök(név)ON DELETE SET NULL ON UPDATE CASCADE);

#### Megszorítások ellenőrzésének késleltetése

- Körkörös megszorítások miatt szükség lehet arra, hogy a megszorításokat ne ellenőrizze, amíg az egész tranzakció be nem fejeződött.
- Bármelyik megszorítás deklarálható DEFERRABLE(késleltethető) vagy NOT DEFERRABLE-ként (vagyis<br>minden edethésie médecítéskene messesserítés közvetl minden adatbázis módosításkor a megszorítás közvetlenül utána ellenőrzésre kerül). DEFERRABLE-ként deklaráljuk, akkor lehetőségünk van arra, hogy a megszorítás ellenőrzésével várjon a rendszer a tranzakció végéig.
- Ha egy megszorítás késleltethető, akkor lehet
	- $\blacktriangleright$  INITIALLY DEFERRED (az ellenőrzés a tranzakció jóváhagyásáig késleltetve lesz) vagy
	- INITIALLY IMMEDIATE (minden utasítás után ellenőrzi)

**Megszorítások (áttekintés)**

(1) Kulcsok és idegen kulcsok

- $\blacktriangleright$ A hivatkozási épség fenntartása
- Megszorítások ellenőrzésének késleltetése
- (2) Értékekre vonatkozó feltételek
	- $\blacktriangleright$ NOT NULL feltételek
	- $\blacktriangleright$ Attribútumra vonatkozó CHECK feltételek
- (3) Sorokra vonatkozó megszorítások
	- $\blacktriangleright$ Sorra vonatkozó CHECK feltételek

(4) Megszorítások módosítása (constraints)(folyt.köv.) Önálló megszorítások, triggerek

## **Értékekre vonatkozó feltételek**

- Egy adott oszlop értékeire vonatkozóan adhatunk meg megszorításokat.
- A CREATE TABLE utasításban az attribútum deklarációban NOT NULL kulcsszóval
- az attribútum deklarációban CHECK(<feltétel>) A feltétel, mint a WHERE feltétel, alkérdés is használható. A feltételben csak az adott attribútum neve szerepelhet, más attribútumok (más relációk attribútumai is) csak alkérdésben szerepelhetnek.

#### **Példa: értékekre vonatkozó feltétel**

CREATE TABLE Felszolgál ( söröző CHAR(20) NOT NULL, sör CHAR(20) CHECK ( sör IN (SELECT név FROM Sörök)), ár REAL CHECK ( ár <= 5.00 ) );

#### Mikor ellenőrzi?

- $\blacktriangleright$  Érték-alapú ellenőrzést csak beszúrásnál és módosításnál hajt végre a rendszer.
	- Példa: CHECK (ár <= 5.00) a beszúrt vagy módosított sor értéke nagyobb 5, a rendszer nem hajtja végre az utasítást.
	- Példa: CHECK (sör IN (SELECT név FROM Sörök), ha a Sörök táblából törlünk, ezt a feltételt nem ellenőrzi a rendszer.

## **Megszorítások (áttekintés)**

(1) Kulcsok és idegen kulcsok

- $\blacktriangleright$ A hivatkozási épség fenntartása
- Megszorítások ellenőrzésének késleltetése
- (2) Értékekre vonatkozó feltételek
	- $\blacktriangleright$ NOT NULL feltételek
	- $\blacktriangleright$ Attribútumra vonatkozó CHECK feltételek
- (3) Sorokra vonatkozó megszorítások
	- $\blacktriangleright$ Sorra vonatkozó CHECK feltételek

(4) Megszorítások módosítása (constraints)(folyt.köv.) Önálló megszorítások, triggerek

#### **Sorokra vonatkozó megszorítások**

- A CHECK (<feltétel>) megszorítás a séma elemeként is megadható.
- A feltételben tetszőleges oszlop és reláció szerepelhet.
	- De más relációk attribútumai csak alkérdésben jelenhetnek meg.
- Csak beszúrásnál és módosításnál ellenőrzi a rendszer.

### **Példa: sor-alapú megszorítások**

 Csak Joe bárja nevű sörözőben lehetnek drágábbak a sörök 5 dollárnál:

```
CREATE TABLE Felszolgál (
   söröző CHAR(20),sör CHAR(20),
   ár REAL,
   CHECK (söröző= 'Joe bárja' OR ár <= 5.00)
   );
```
## **Tankönyv példája**

Attribútumokra és sorokra vonatkozó megszorításokPélda: Ha egy színész neme férfi, akkor a neve nem kezdődhet 'Ms.'-el

CREATE TABLE FilmSzínész (név CHAR(30) PRIMARY KEY,cím VARCHAR(255) NOT NULL,nem CHAR(1),születésiDátum DATE,CHECK (nem = 'N' OR név NOT LIKE 'Ms.%') );

## **Megszorítások (áttekintés)**

- (1) Kulcsok és idegen kulcsok
	- $\blacktriangleright$ A hivatkozási épség fenntartása
	- Megszorítások ellenőrzésének késleltetése
- (2) Értékekre vonatkozó feltételek
	- $\blacktriangleright$ NOT NULL feltételek
	- $\blacktriangleright$ Attribútumra vonatkozó CHECK feltételek
- (3) Sorokra vonatkozó megszorítások
	- $\blacktriangleright$ Sorra vonatkozó CHECK feltételek
- (4) Megszorítások módosítása (constraints)(folyt.köv.) Önálló megszorítások, triggerek

### **Megszorítások elnevezése**

 Nevet tudunk adni a megszorításoknak, amire később tudunk hivatkozni (könnyebben lehet törölni, módosítani)

Tankönyv példái:

- $\blacktriangleright$ név CHAR(30) CONSTRAINT NévKulcs PRIMARY KEY,
- $\blacktriangleright$  nem CHAR(1) CONSTRAINT FérfiVagyNőCHECK (nem IN ('F', 'N')),
- CONSTRAINT Titulus CHECK (nem = 'N' OR név NOT LIKE 'Ms.\%')

### **Megszorítások módosítása**

Tankönyv példái:

- ALTER TABLE FilmSzínész ADD CONSTRAINT NévKulcs PRIMARY KEY (név);
- ALTER TABLE FilmSzínész ADD CONSTRAINT FérfiVagyNő CHECK (nem IN ('F', 'N'));
- ALTER TABLE FilmSzínész ADD CONSTRAINT Titulus CHECK (nem = 'N' OR név NOT LIKE 'Ms.\%');